# 【注意事項】

R20TS0692JS0100 Rev.1.00 2021.04.16 号

# RX スマート・コンフィグレータ

e2 studio 2021-04 で Azure RTOS プロジェクトを作成する場合の注意事項

概要

e2 studio 2021-04 で RX スマート・コンフィグレータを使用して Azure RTOS プロジェクトを作成す る場合の注意事項を連絡します。

- 1. 新規 RX Azure RTOS プロジェクトのコードサイズに関する注意事項
- 2. Azure NetX Duo Addons version 6.1.3 を CCRX コンパイラで開発する場合の注意事項

#### 表 **1** 該当する不具合 早見表

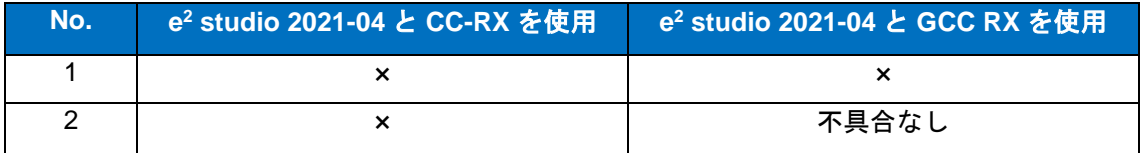

×:本記号は該当する不具合を示します。

- 1. 新規 RX Azure RTOS プロジェクトのコードサイズに関する注意事項
- 1.1 該当製品

e2 studio 2021-04

1.2 該当デバイス

RX65N グループ

### 1.3 内容

e2 studio の新規プロジェクト作成画面から RX Azure RTOS プロジェクトを新規作成し、Azure RTOS の コンポーネント(FileX、NetX Duo など)を追加した場合、Azure RTOS ソースコード内の未使用の関数を 含む全てのソースコード(FileX、NetX Duo など)が、デフォルトでバイナリファイルに組み込まれてしま います。これにより、バイナリファイルのサイズが著しく大きくなり、ROM,RAM 容量を不要に消費する 場合があります。

#### 1.4 回避策

未使用の関数をバイナリファイルから取り除くために、以下の未使用関数のバイナリデータ生成を抑止す るツール設定を行ってください。

#### **GCC RX** コンパイラの場合、

- 1) [Linker] > [Miscellaneous]を選択
- 2) "Enable garbage collection of unused input section(-gc-sections)"を選択

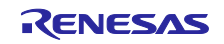

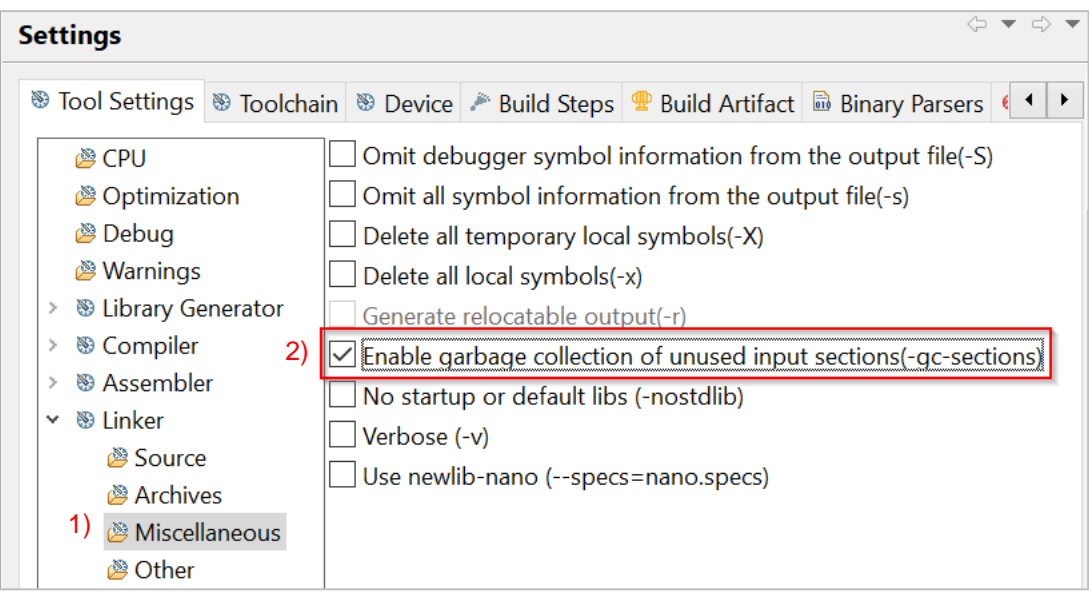

図 1 GCC RX リンカ設定

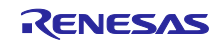

# **CCRX** コンパイラの場合、

1) [Compiler] > [最適化]を選択

2) "リンク時にモジュール間最適化の対象にする(-goptimize)"を選択

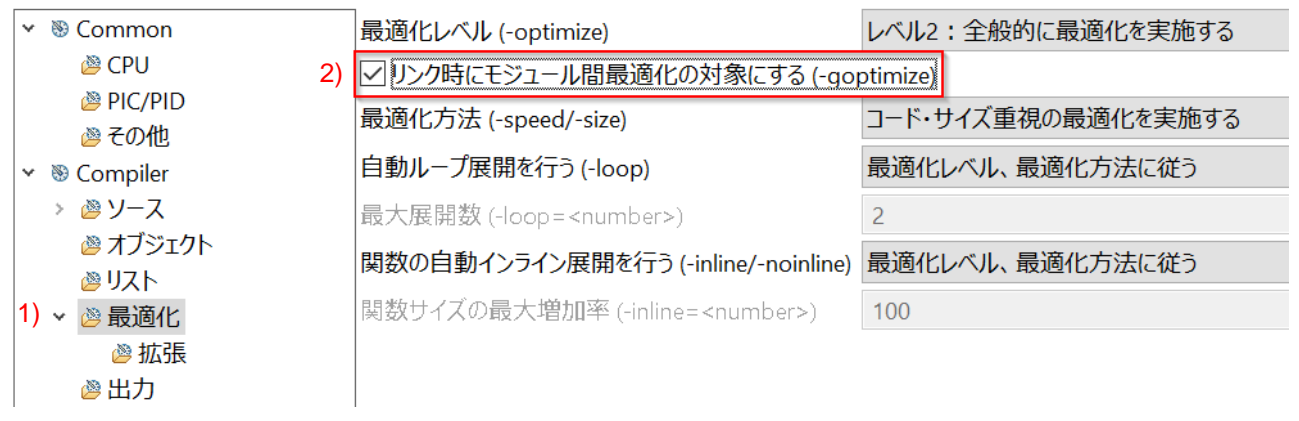

#### 図 2 CCRX コンパイラ設定

- 3) [Linker] > [最適化]を選択
- 4) "最適化方法(-nooptimize/-optimize)"で"最適化方法を指定する"を選択
- 5) "一度も参照のない変数/関数を削除する(-optimize=symbol\_delete)"を選択

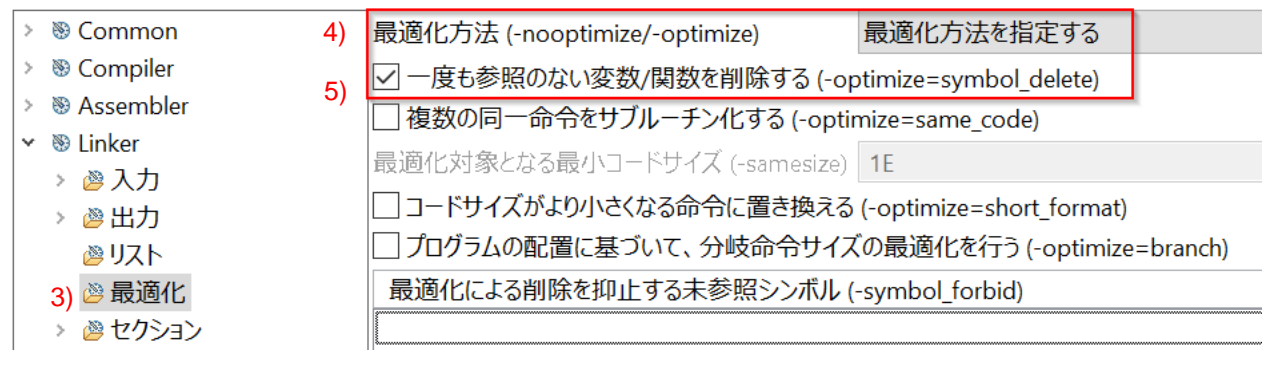

図 3 CCRX リンカ設定

1.5 恒久対策

今後のバージョンで改修予定です。

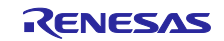

- 2. NetX Duo Addons version 6.1.3 を CCRX コンパイラと使用する場合の注意事項
- 2.1 該当製品

e2 studio 2021-04

2.2 該当デバイス

RX65N グループ

# 2.3 内容

以下の条件をすべて満たす場合プロジェクトビルド時にエラーが発生します。

- ・e2 studio の新規プロジェクト作成画面から RX Azure RTOS プロジェクトを新規作成する
- ・CC-RX コンパイラを使用する
- ・e2 studio 上でコンポーネント追加にて NetX Duo Addons version 6.1.3 を追加

※注意:本不具合は GCC RX コンパイラ使用時は発生しません。

# 2.4 回避策

CC-RX コンパイラにて、Azure RTOS の NetX Duo Addons を使用した開発をする場合は、e2 studio のプ ロジェクト新規作成機能を使用しないでください。

下記リンクの GitHub に掲載されているサンプルプロジェクトをダウンロードし、e2 studio のインポート 機能を使って本プロジェクトをインポートし開発を行ってください。

- <https://github.com/azure-rtos/samples>にアクセス
- "Azure\_RTOS\_6.1\_Renesas\_RX65N\_RSK\_2MB\_e2studio\_ccrx\_Sample\_2021\_01\_08.zip"をダウン ロード
- サンプルプロジェクトを e2 studio のインポート機能を使用してワークスペースに取込み、変更して ください。

# 2.5 恒久対策

今後、Azure RTOS GitHub に改修された NetX Duo Addons が掲載される予定です。

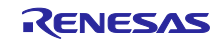

# 改訂記録

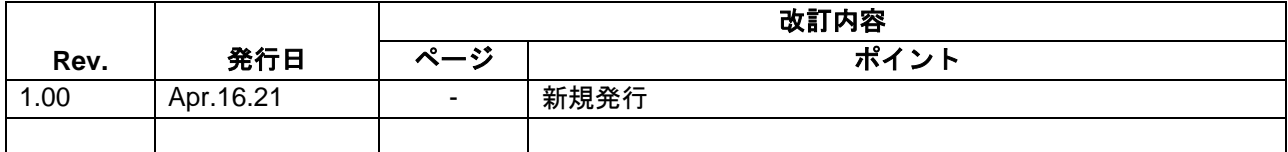

本資料に記載されている情報は、正確を期すため慎重に作成したものですが、誤りがないことを保証 するものではありません。万一、本資料に記載されている情報の誤りに起因する損害がお客様に生じ た場合においても、当社は、一切その責任を負いません。

過去のニュース内容は発行当時の情報をもとにしており、現時点では変更された情報や無効な情報が 含まれている場合があります。

ニュース本文中の URL を予告なしに変更または中止することがありますので、あらかじめご承知くだ さい。

〒135-0061 東京都江東区豊洲 3-2-24(豊洲フォレシア) [www.renesas.com](https://www.renesas.com/)

# 商標について

ルネサスおよびルネサスロゴはルネサス エレクトロニクス株式会社の 商標です。すべての商標および登録商標は、それぞれの所有者に帰属 します。

#### 本社所在地 おぼし お問合せ窓口 おおしょう

弊社の製品や技術、ドキュメントの最新情報、最寄の営業お問合せ窓口 に関する情報などは、弊社ウェブサイトをご覧ください。

[www.renesas.com/contact/](http://www.renesas.com/contact/)

© 2021 Renesas Electronics Corporation. All rights reserved. TS Colophon 4.2

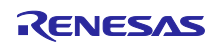